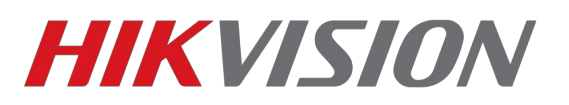

## **Проблемы при сбросе пароля через SADP**

**[Примечание]** При использовании SADP для сброса устройства, настоятельно рекомендуется подключать устройство напрямую к ПК.

# **Ошибка: Get key error**

### **Описание проблемы**

При экспорте файла-ключа, SADP сообщает: **reset password failed**

### **Возможные причины**

- 1. При экспорте XML-файла ключа, SADP отображает сообщение **Get key error**
- **2.** Возможные решения:
- 3. ПК и устройство подключены через более чем один коммутатор, которые не поддерживают функцию multi-cast
- 4. ПК и устройство подключены через маршрутизатор, и на маршрутизаторе и на устройстве включена функция NAT
- 5. IP-адрес ПК изменился пока открывалось ПО SADP
- 6. Некорректная прошивка устройства

#### **Решение**

- 1. Когда устройство и ПК подключены более чем через один коммутатор, пожалуйста, убедитесь, что маршрутизаторы поддерживают функцию multi-cast, так как она необходима для процесса активации и сброса устройства.
- 2. Когда ПК и устройство подключены через маршрутизатор, попробуйте отключить функцию NAT в маршрутизаторе и устройстве. Когда активирован NAT, устройство не получает multi-cast сообщения.
- 3. Когда ПК и устройство подключены напрямую и IP-адрес ПК изменился в то время, как SADP была открыта, просто перезапустите SADP
- 4. Попробуйте перепрошить устройство, например используя TFTP

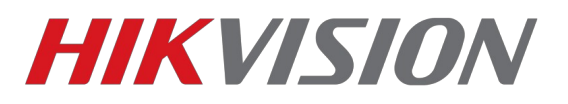

# **Ошибка: Reset password failed**

## **Описание проблемы**

При экспорте файла-ключа, SADP сообщает: **reset password failed**

## **Возможные причины**

- 1. Возможно, вы пытаетесь использовать уже использованный или старый xml-файл ключа.
- 2. Возможно, вы сформировали новый xml-ключ для отправки, в таком случае, старые файлы сбрса более не подходят.
- 3. Возможно есть проблемы с присланным вам файлом
- 4. Адрес ПК изменился пока SADP была открыта

### **Решение**

- 1. Убедитесь что вы используете актуальный файл=ключ для разблокировки
- 2. Убедитесь, что вы не перезагружали устройство и не формировали новый файлключ для отправки.
- 3. Запросите новый файл ключа у службы технической поддержки
- 4. Когда ПК и устройство подключены напрямую и IP-адрес ПК изменился в то время, как SADP была открыта, просто перезапустите SADP